## Can I choose types of credit cards to accept?

Last Modified on 03/20/2023 1:44 pm PDT

By default, your GiveSmart Fundraise forms will accept any major credit card. But there are cases where you may have an exclusive deal with one company, such as Visa, or you may not want to accept a specific type, like Diner's or Amex. In these cases you would want to limit the types of credit cards you will accept.

Click on **Setup & Settings** > **Settings** on the left.

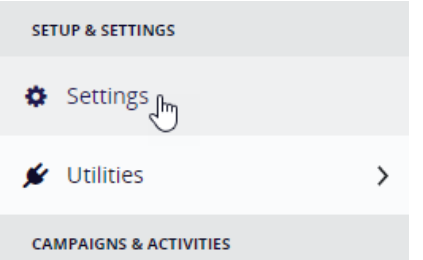

Click on the **Integrations** category on the left.

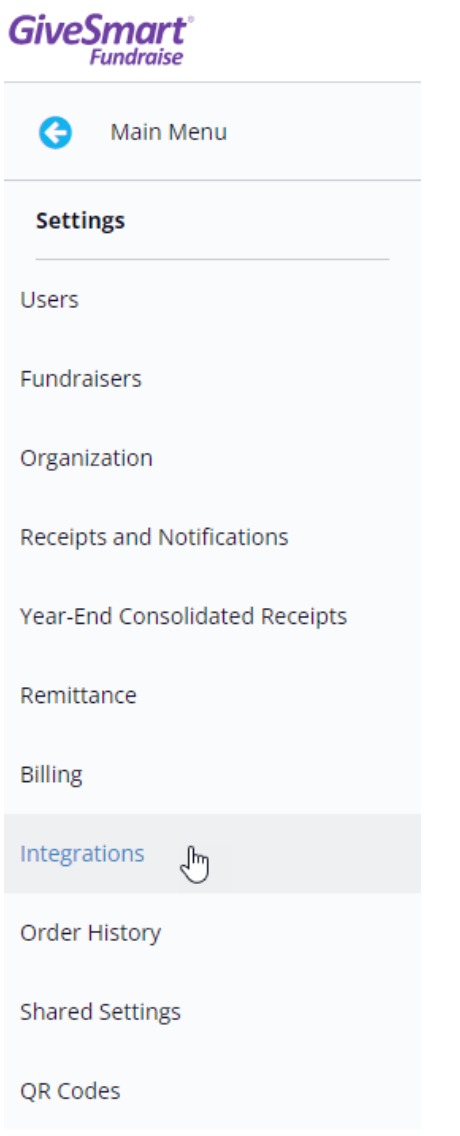

- Then make sure you are in the **Payments** section in the middle.
	- ← Back to Dashboard

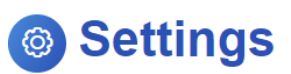

## Integrations

Power up your GiveSmart Fundraise account by connecting to a suite of powerful tools

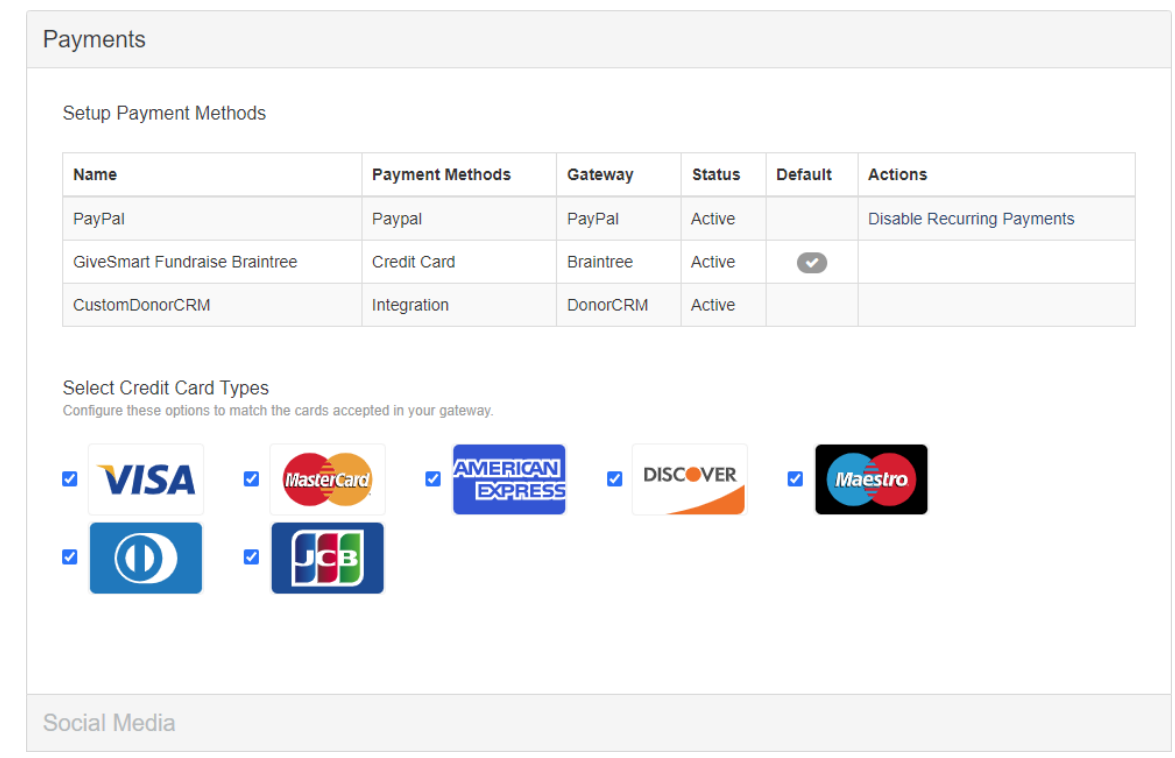

You will now be able to **select/deselect** which credit card types you wish to receive. Removing a check by one of the Credit Card types will grey out its icon in the Integrations > Payments section.

If you deselect one or more of the four major credit card types (Visa, Mastercard, American Express, Discover), the icons for those credit cards will disappear from your form (and your supporters won't be able to use them).

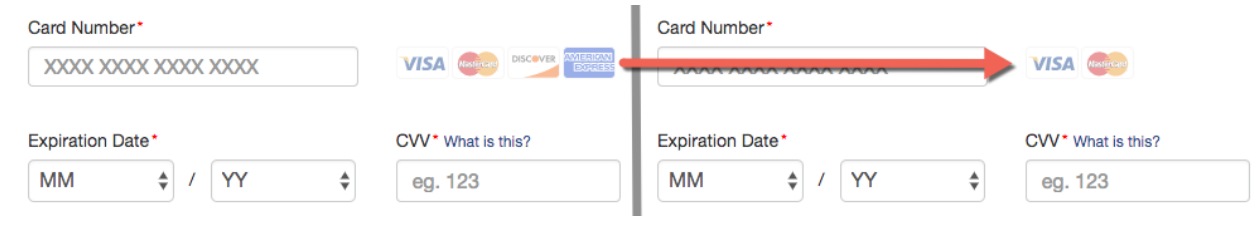